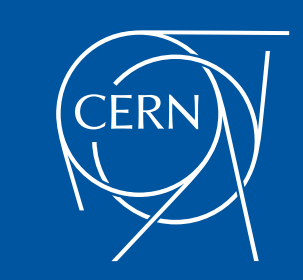

### **Introduction to HDFS**

**Prasanth Kothuri**, CERN

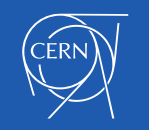

### What's HDFS

- HDFS is a distributed file system that is fault tolerant, scalable and extremely easy to expand.
- HDFS is the primary distributed storage for Hadoop applications.
- HDFS provides interfaces for applications to move themselves closer to data.
- HDFS is designed to 'just work', however a working knowledge helps in diagnostics and improvements.

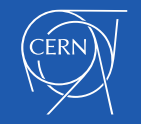

# Components of HDFS

There are two (*and a half*) types of machines in a HDFS cluster

- NameNode :– is the heart of an HDFS filesystem, it maintains and manages the file system metadata. E.g; what blocks make up a file, and on which datanodes those blocks are stored.
- DataNode :- where HDFS stores the actual data, there are usually quite a few of these.

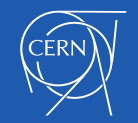

### HDFS Architecture

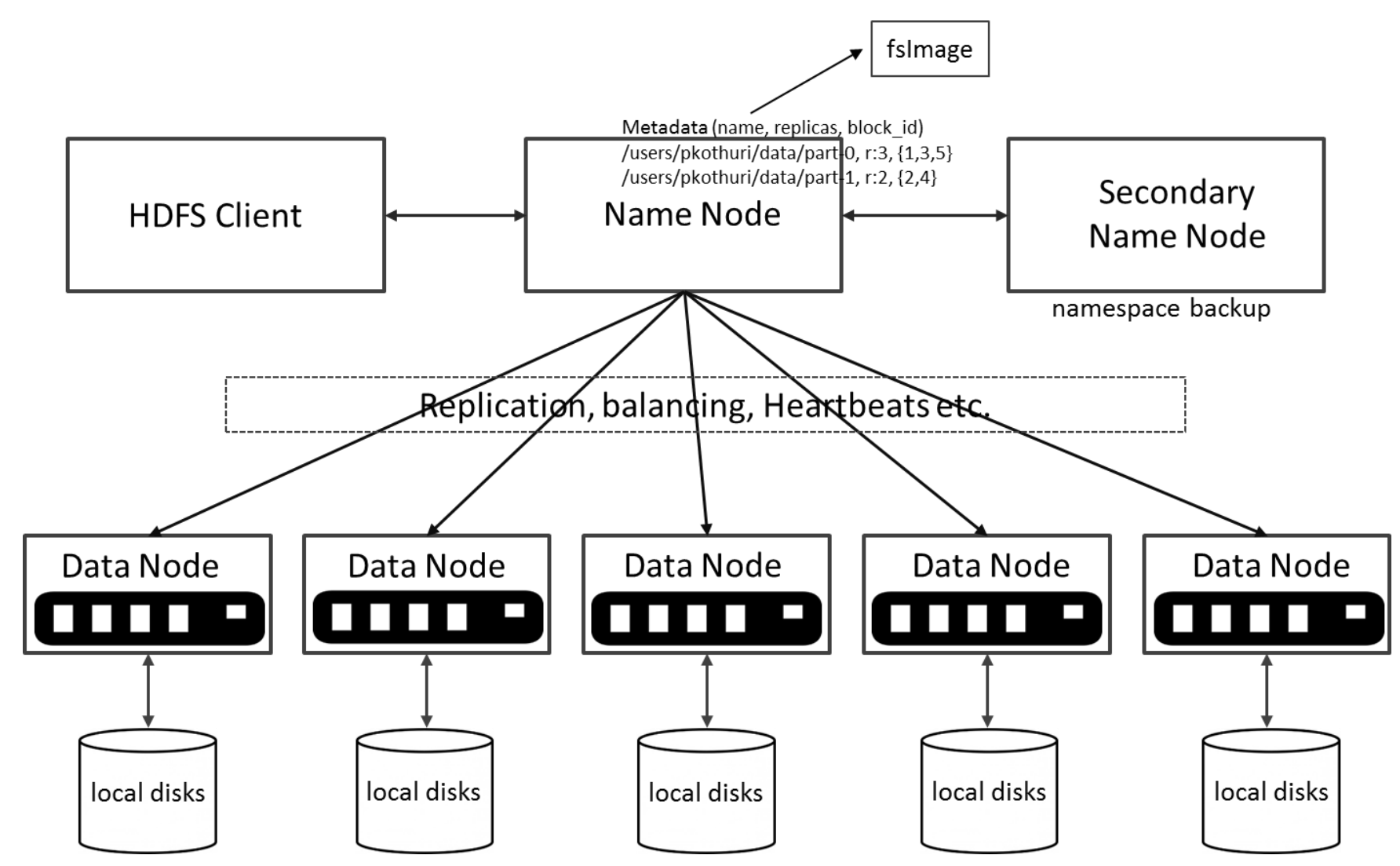

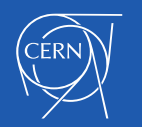

### Unique features of HDFS

HDFS also has a bunch of unique features that make it ideal for distributed systems:

- Failure tolerant data is duplicated across multiple DataNodes to protect against machine failures. The default is a replication factor of 3 (every block is stored on three machines).
- Scalability data transfers happen directly with the DataNodes so your read/write capacity scales fairly well with the number of DataNodes
- Space need more disk space? Just add more DataNodes and re**balance**
- Industry standard Other distributed applications are built on top of HDFS (HBase, Map-Reduce)

HDFS is designed to process large data sets with write-once-read-many semantics, it is not for low latency access

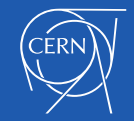

### HDFS – Data Organization

- Each file written into HDFS is split into data blocks
- Each block is stored on one or more nodes
- Each copy of the block is called replica
- Block placement policy
	- First replica is placed on the local node
	- Second replica is placed in a different rack
	- Third replica is placed in the same rack as the second replica

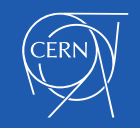

### Read Operation in HDFS

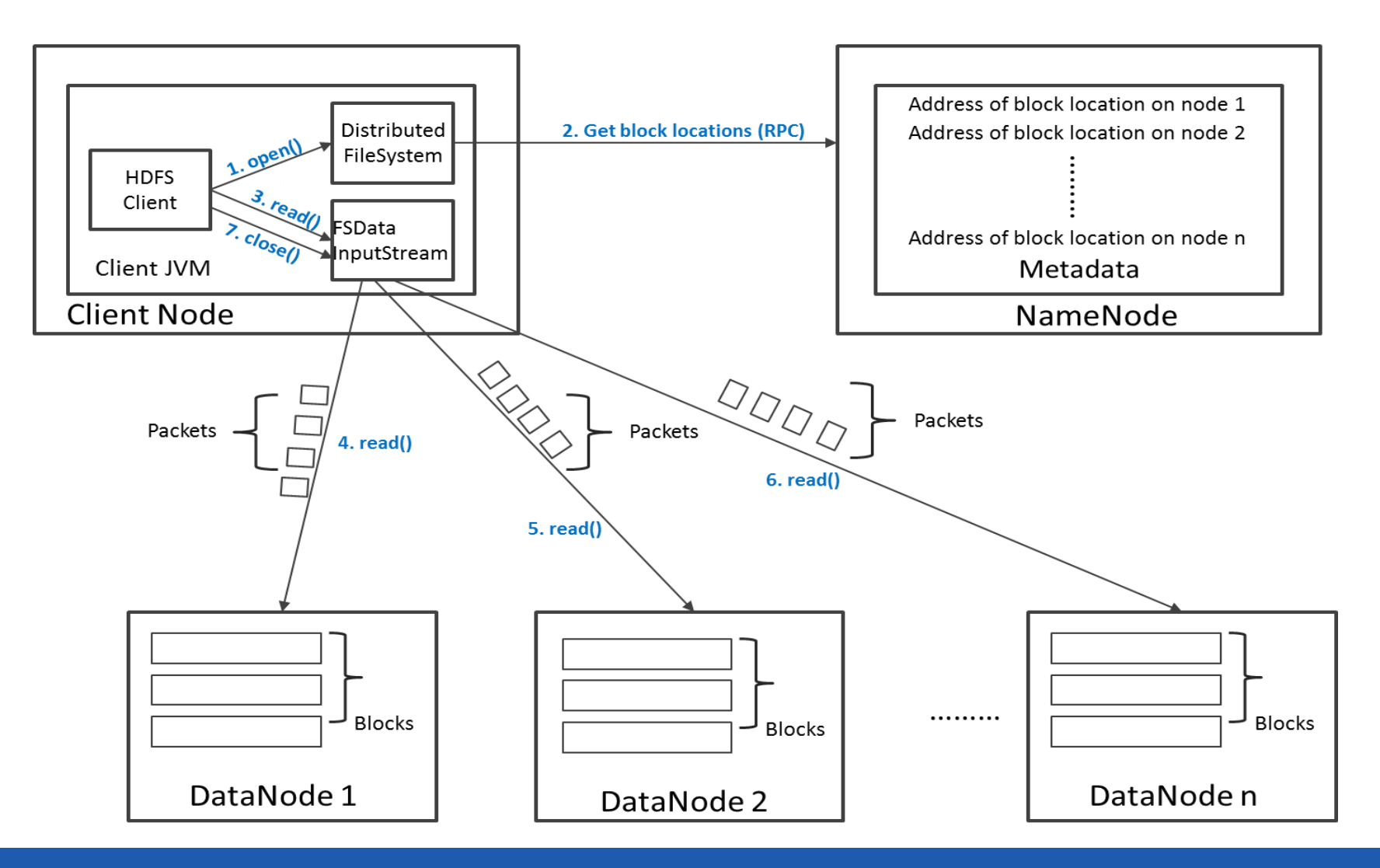

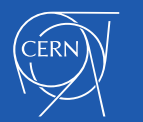

### Write Operation in HDFS

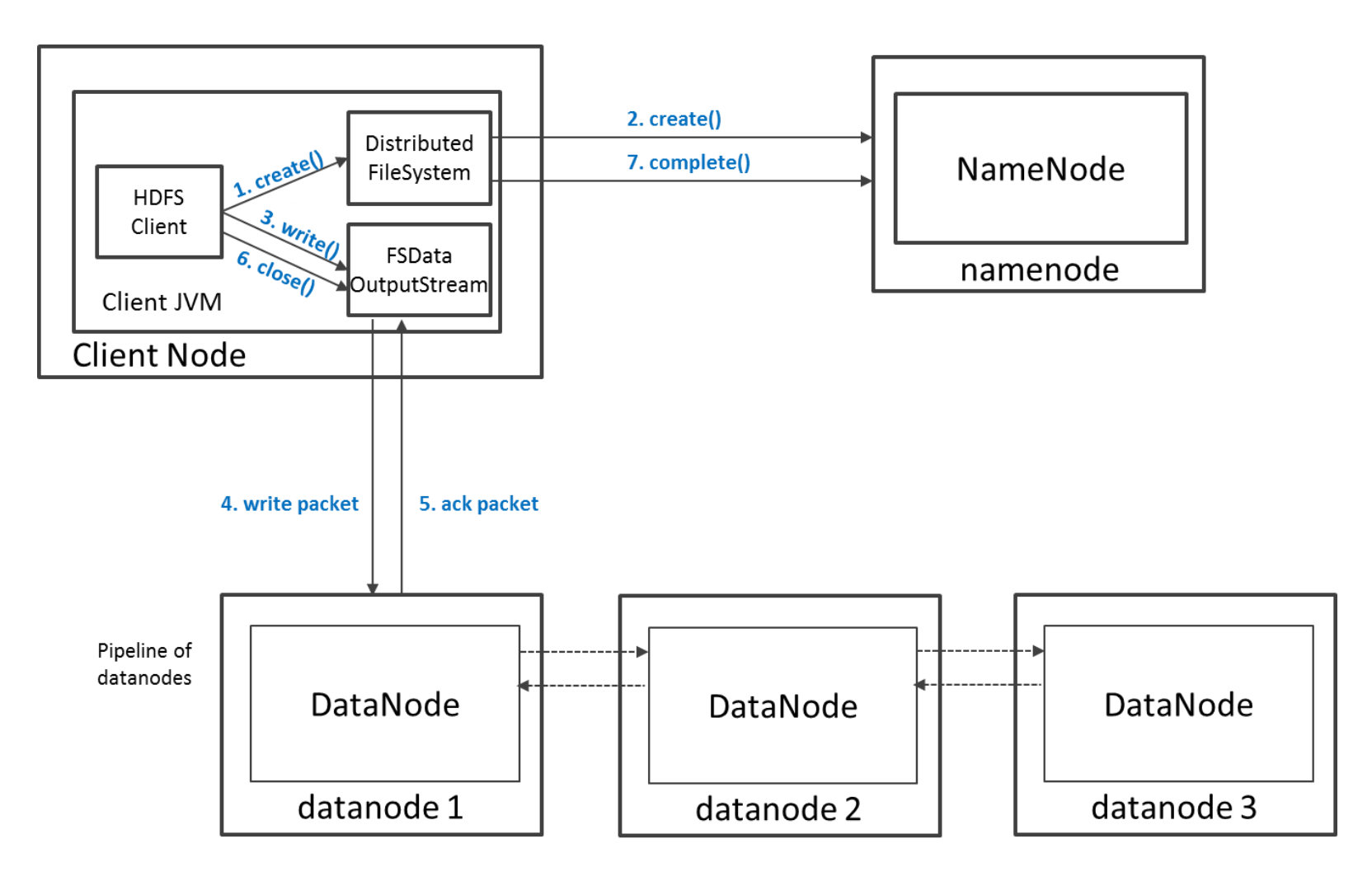

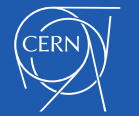

# HDFS Security

- Authentication to Hadoop
	- Simple insecure way of using OS username to determine hadoop identity
	- Kerberos authentication using kerberos ticket
	- Set by hadoop.security.authentication=simple | kerberos
- File and Directory permissions are same like in POSIX
	- read  $(r)$ , write  $(w)$ , and execute  $(x)$  permissions
	- also has an owner, group and mode
	- enabled by default (dfs.permissions.enabled=true)
- ACLs are used for implemention permissions that differ from natural hierarchy of users and groups
	- enabled by dfs.namenode.acls.enabled=true

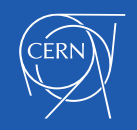

# HDFS Configuration

#### HDFS Defaults

- Block Size 64 MB
- Replication Factor 3
- Web UI Port 50070

#### HDFS conf file - /etc/hadoop/conf/hdfs-site.xml

```
<property>
   <name>dfs.namenode.name.dir</name>
  <value>file:///data1/cloudera/dfs/nn,file:///data2/cloudera/dfs/nn</value>
</property>
```

```
<property>
   <name>dfs.blocksize</name>
   \langlevalue>268435456\langlevalue>
</property>
```

```
<property>
   <name>dfs.replication</name>
  <value>3</value>
</property>
```

```
<property>
  <name>dfs.namenode.http-address</name>
  <value>itracXXX.cern.ch:50070</value>
</property>
```
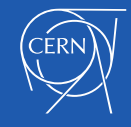

### Interfaces to HDFS

- **Java API** (DistributedFileSystem)
- **C wrapper** (libhdfs)
- HTTP protocol
- WebDAV protocol
- Shell Commands

However the command line is one of the simplest and most familiar

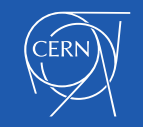

### HDFS – Shell Commands

### There are two types of shell commands User Commands

- hdfs dfs runs filesystem commands on the HDFS
- hdfs fsck runs a HDFS filesystem checking command

#### Administration Commands

hdfs dfsadmin – runs HDFS administration commands

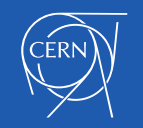

## HDFS – User Commands (dfs)

#### List directory contents

hdfs dfs –ls hdfs dfs -ls / hdfs dfs -ls -R /var

#### Display the disk space used by files

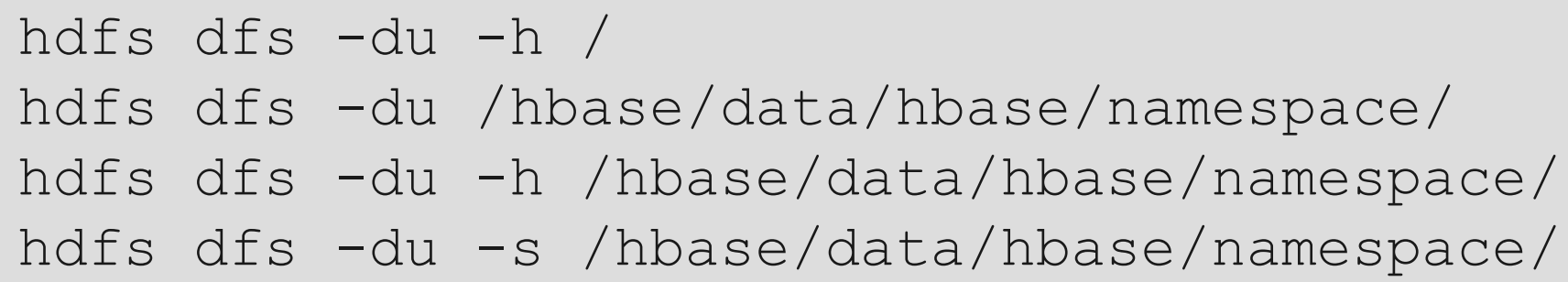

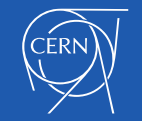

# HDFS – User Commands (dfs)

#### Copy data to HDFS

hdfs dfs -mkdir tdata

hdfs dfs -ls

hdfs dfs -copyFromLocal tutorials/data/geneva.csv tdata

hdfs dfs -ls –R

#### Copy the file back to local filesystem

cd tutorials/data/

hdfs dfs –copyToLocal tdata/geneva.csv geneva.csv.hdfs md5sum geneva.csv geneva.csv.hdfs

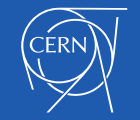

### HDFS – User Commands (acls)

### List acl for a file

hdfs dfs -getfacl tdata/geneva.csv

#### List the file statistics  $-$  (% $r$  – replication factor)

hdfs dfs -stat "%r" tdata/geneva.csv

#### Write to hdfs reading from stdin

echo "blah blah blah" | hdfs dfs -put - tdataset/tfile.txt hdfs dfs -ls –R hdfs dfs -cat tdataset/tfile.txt

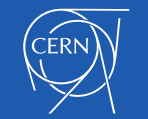

### HDFS – User Commands (fsck)

#### Removing a file

hdfs dfs -rm tdataset/tfile.txt hdfs dfs -ls –R

#### List the blocks of a file and their locations

hdfs fsck /user/cloudera/tdata/geneva.csv files -blocks –locations

Print missing blocks and the files they belong to

hdfs fsck / -list-corruptfileblocks

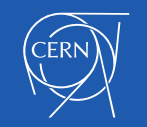

### HDFS – Adminstration Commands

Comprehensive status report of HDFS cluster

hdfs dfsadmin –report

Prints a tree of racks and their nodes

hdfs dfsadmin –printTopology

#### Get the information for a given datanode (like ping)

hdfs dfsadmin -getDatanodeInfo localhost:50020

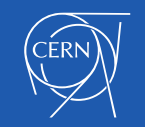

### HDFS – Advanced Commands

#### Get a list of namenodes in the Hadoop cluster

hdfs getconf –namenodes

#### Dump the NameNode fsimage to XML file

cd /var/lib/hadoop-hdfs/cache/hdfs/dfs/name/current hdfs oiv -i fsimage\_0000000000000003388 -o /tmp/fsimage.xml -p XML

The general command line syntax is

**hdfs command [genericOptions] [commandOptions]**

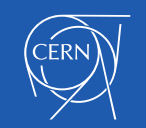

### Other Interfaces to HDFS

### HTTP Interface

http://quickstart.cloudera:50070

#### MountableHDFS – FUSE

mkdir /home/cloudera/hdfs sudo hadoop-fuse-dfs dfs://quickstart.cloudera:8020 /home/cloudera/hdfs

Once mounted all operations on HDFS can be performed using standard Unix utilities such as 'ls', 'cd', 'cp', 'mkdir', 'find', 'grep',

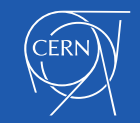

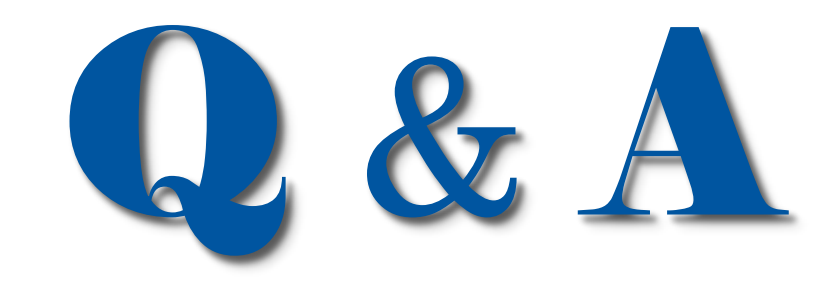

#### **E-mail:** [Prasanth.Kothuri@cern.ch](mailto:Prasanth.Kothuri@cern.ch)

**Blog**: http://prasanthkothuri.wordpress.com

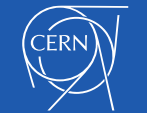